# **e-Quals Unit Syllabus**

**Level 2 Combining applications to create presentations 7266 - 032** 

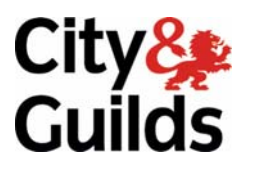

www.cityandguilds.com/e-quals07 March 2007 Version 1.0

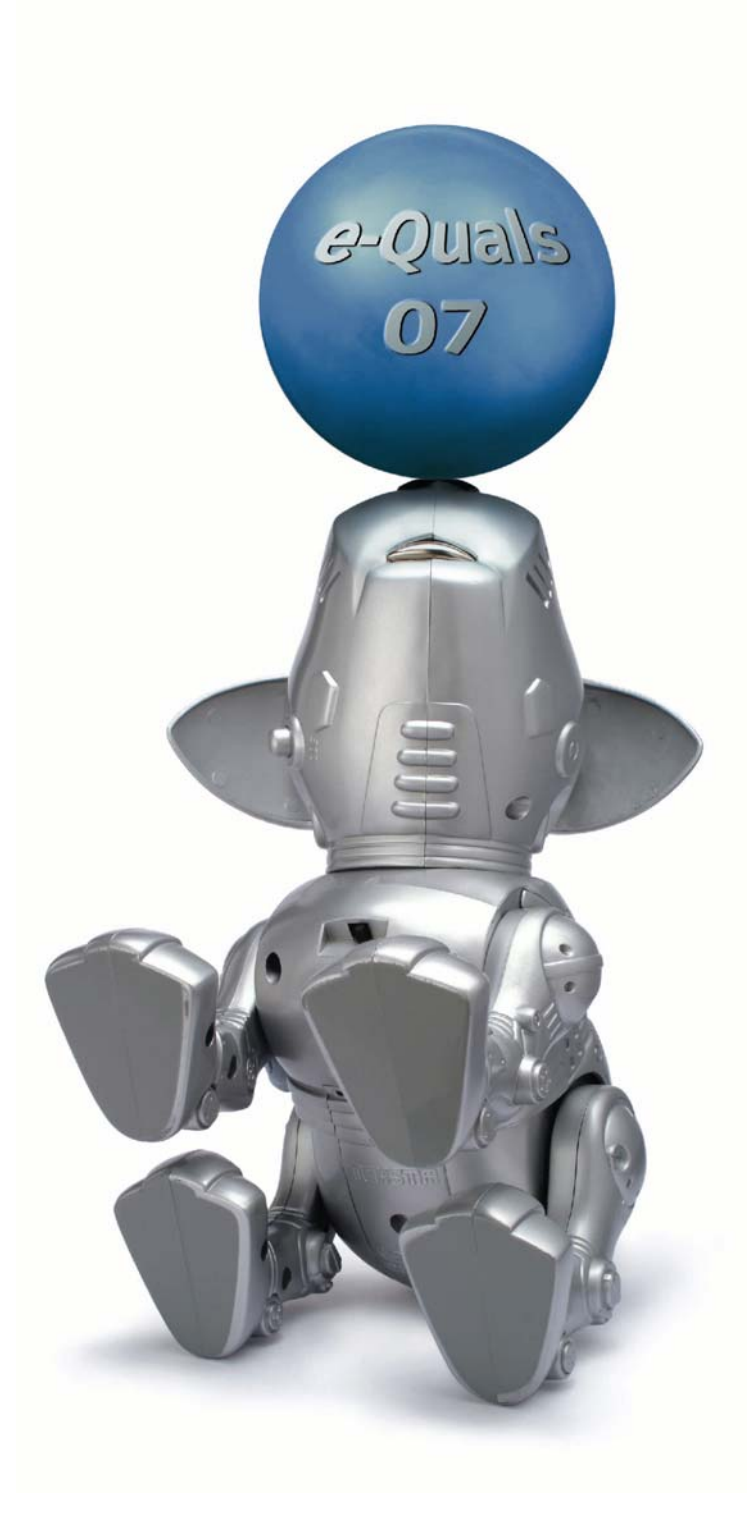

#### **About City & Guilds**

City & Guilds is the UK's leading provider of vocational qualifications, offering over 500 awards across a wide range of industries, and progressing from entry level to the highest levels of professional achievement. With over 8500 centres in 100 countries, City & Guilds is recognised by employers worldwide for providing qualifications that offer proof of the skills they need to get the job done.

#### **City & Guilds Group**

The City & Guilds Group includes City & Guilds, ILM (the Institute of Leadership & Management) which provides management qualifications, learning materials and membership services, NPTC which offers land-based qualifications and membership services, and HAB (the Hospitality Awarding Body). City & Guilds also manages the Engineering Council Examinations on behalf of the Engineering Council.

#### **Equal opportunities**

City & Guilds fully supports the principle of equal opportunities and we are committed to satisfying this principle in all our activities and published material. A copy of our equal opportunities policy statement *Access to assessment and qualifications* is available on the City & Guilds website.

#### **Copyright**

The content of this document is, unless otherwise indicated, © The City and Guilds of London Institute 2007 and may not be copied, reproduced or distributed without prior written consent.

However, approved City & Guilds centres and learners studying for City & Guilds qualifications may photocopy this document free of charge and/or include a locked PDF version of it on centre intranets on the following conditions:

- centre staff may copy the material only for the purpose of teaching learners working towards a City & Guilds qualification, or for internal administration purposes
- learners may copy the material only for their own use when working towards a City & Guilds qualification
- the *Standard Copying Conditions* on the City & Guilds website.

Please note: National Occupational Standards are not © The City and Guilds of London Institute. Please check the conditions upon which they may be copied with the relevant Sector Skills Council.

#### **Publications**

City & Guilds publications are available on the City & Guilds website or from our Publications Sales department at the address below or by telephoning +44 (0)20 7294 2850 or faxing +44 (0)20 7294 3387.

Every effort has been made to ensure that the information contained in this publication is true and correct at the time of going to press. However, City & Guilds' products and services are subject to continuous development and improvement and the right is reserved to change products and services from time to time. City & Guilds cannot accept liability for loss or damage arising from the use of information in this publication.

**City & Guilds 1 Giltspur Street London EC1A 9DD** 

**T +44 (0)20 7294 2800 www.cityandguilds.com F +44 (0)20 7294 2400 enquiry@cityandguilds.com**

# **Contents**

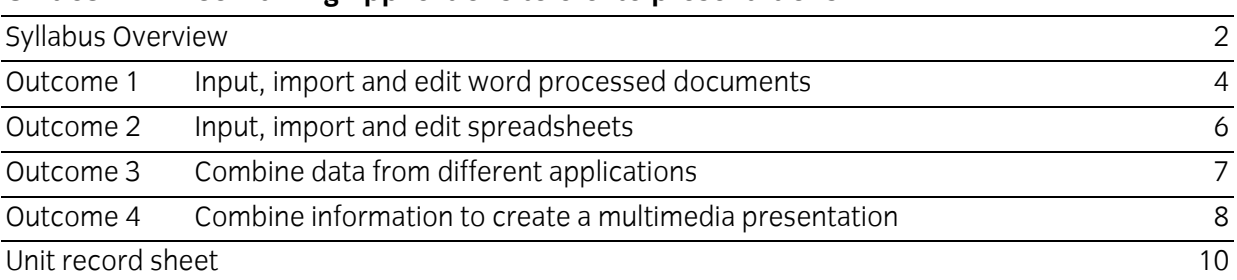

#### **Unit 032 Combining applications to create presentations**

Syllabus Overview

#### **Rationale**

The aim of this unit is to provide candidates with an intermediate level of skills and knowledge to competently prepare for, and perform a variety of *integrated word processing, spreadsheet and presentation related tasks* using Information and Communication Technologies (ICT). Candidates will develop a more demanding understanding of word processing, spreadsheet and presentation applications and the operating system in everyday usage and the ability to work in a generally unsupervised role solving issues competently without direction.

#### **Learning outcomes**

There are **four** outcomes to this unit. The candidate will be able to:

- Input, import and edit word processed documents
- Input, import and edit spreadsheets
- Combine data from different applications
- Combine information to create a multimedia presentation

#### **Guided learning hours**

It is recommended that 60 hours should be allocated for this unit. This may be on a full time or part time basis.

#### **Connections with other qualifications**

This unit contributes towards the knowledge and understanding required for the following qualifications:

#### **IT Users N/SVQ (iTQ) Level 2**

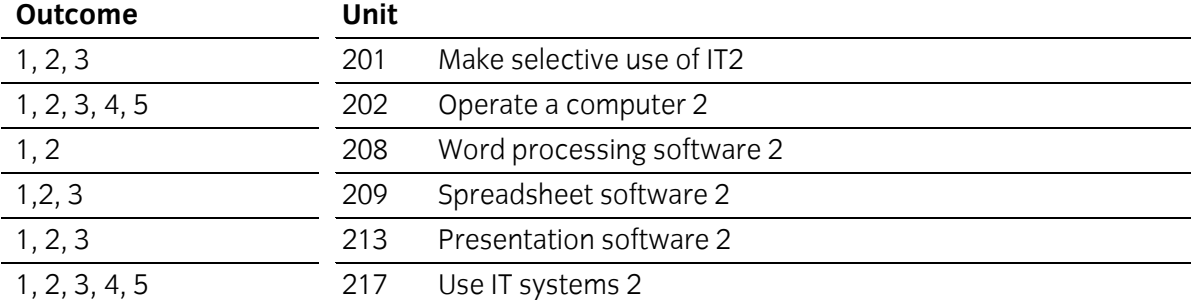

#### **Key Skills**

This unit contributes towards the Key Skills in the following areas:

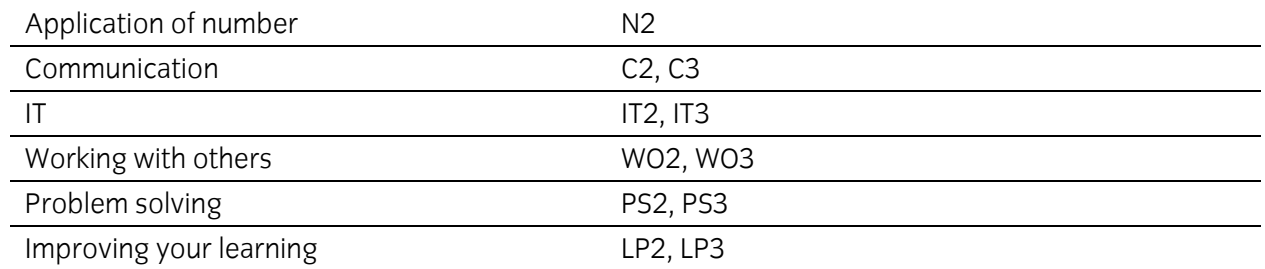

#### **Assessment and grading**

Assessment will be by means of a **set assignment** covering both practical activities and underpinning knowledge.

Outcome 1 Input, import and edit word processed documents

#### **Practical activities**

- 1 open the word processing application
- 2 select suitable margins, paper sizes and page orientation
- 3 open documents which are in specified file formats including importing .txt files
- 4 indent paragraphs of text
- 5 set justification for selected text eg left, right, centre and full
- 6 set line spacing eg single, double, specified
- 7 use different text enhancements eg bold, italic, underline
- 8 set font size and style
- 9 select and set tab stops
- 10 produce columns of data using left, right and decimal aligned tabs
- 11 create and manipulate tables eg
	- a adjust width and height of rows and columns
	- b insert rows and columns
	- c delete rows and columns
	- d apply borders and shading to selected cells
- 12 delete tables
- 13 create hard page breaks
- 14 use search and replace facilities to replace text
- 15 insert text into headers and footers
- 16 manipulate blocks of text eg copy, paste, delete, move
- 17 use spell/grammar check to find and correct errors in a document
- 18 insert and manipulate graphical objects eg size, crop, position
- 19 use preview facilities to check for errors
- 20 produce printed copies of complete documents and selected pages of documents
- 21 save files in different file formats to specified local and remote locations
- 22 close the application correctly.

#### **Underpinning knowledge**

- 1 describe the benefits of templates in standardising house styles for word processed documents
- 2 state the purpose of the ruler
- 3 state the difference between hard and soft page breaks
- 4 describe the advantages and disadvantages of search and replace facilities
- 5 describe the advantages and disadvantages of facilities available for checking the accuracy of documents eg spell check, grammar check, print preview
- 6 explain the need for saving documents in different file formats.

Outcome 2 Input, import and edit spreadsheets

#### **Practical activities**

The candidate will be able to:

- 1 Open the spreadsheet application
- 2 create spreadsheets according to given data
- 3 import delimited eg .txt, .csv files into spreadsheets
- 4 insert formulas, using arithmetic operators eg +, -,  $*$ , *l*, or relational operators eg =, <, >, <> singly or in combination into a cell
- 5 insert functions into cells eg sum, average, maximum/minimum, count, countif, lookup, if, round, date
- 6 edit formulas or functions
- 7 set number formats, for single cells or ranges of cells, eg general, number percentage, currency
- 8 set justification in single cells or ranges of cells eg copy, move, delete
- 9 insert and align text in headers and footers
- 10 insert and manipulate clipart eg size, crop, position
- 11 use preview facilities to check for errors
- 12 produce hard copy of spreadsheets on single sheets of paper
- 13 select and use chart types to suite data eg pie, bar, line
- 14 format chart information to suit data eg titles and axes labels, legends and data labels
- 15 format charts by changing
	- a background
	- b attributes of text
	- c line and area
	- d colours to suit monochrome/colour output
- 16 position and size charts
- 17 save files in different file formats eg .csv, .txt to specified local or remote location
- 18 close the spreadsheet application correctly.

#### **Underpinning knowledge**

The candidate will be able to:

1 state the purpose of saving files in different formats.

Outcome 3 Combine data from different applications

#### **Practical activities**

The candidate will be able to:

- 1 obtain external data (eg txt) and open in a word processing application
- 2 obtain external delimited data (eg csv, txt) and input into a spreadsheet application
- 3 input and/or link spreadsheet data in word processed documents
- 4 input and/or link charts in word processed documents.

#### **Underpinning knowledge**

The candidate will be able to:

1 explain the benefits of integrating applications (timesaving, accuracy, auto-update).

Outcome 4 Combine information to create a multimedia presentation

#### **Practical activities**

- 1 open the application
- 2 insert text boxes and add text to presentations
- 3 cut and past text into the outline view
	- a from a text processor
	- b from a web-browser
- 4 import selected text from another application or the internet using copy and paste
- 5 link the presentation with the original documents to auto update
- 6 check text for spelling, adding to the dictionary where appropriate
- 7 change text attributes eg font, size, colour
- 8 use indented and bulleted text
- 9 insert images from local disk/network drive, optical media, internet/intranet
- 10 insert graphical chart objects
- 11 place and resize objects within slides
- 12 set page margins, tabs and indents
- 13 activate the ruler and guidelines
- 14 position and align text and graphical objects
- 15 print a single slides from the presentation
- 16 print the whole presentation with multiple/single slides per page
	- a as handouts
	- b with notes
- 17 save a presentation/slideshow as a package complete with viewer software
- 18 use a slide-viewer or sorter to
	- a duplicate and delete existing slides
	- b put sequences of slides into order
- 19 arrange suitable transition actions between slides
- 20 select types of transition between slides
	- a timed
	- b pointer controlled

#### **Practical activities continued**

- 21 create pointer controlled presentations with at least ten slides with suitable title and summary/final slides
- 22 run presentations using a pointer device to control slide transition.

#### **Underpinning knowledge**

- 1 describe the benefits of templates in standardising house styles of presentations
- 2 describe the different date, filename and numbering formats available
- 3 identify sources of text and graphics that may be inserted into a presentation
- 4 describe copyright constraints on the importing of text and graphics from external sources
- 5 describe the use of text boxes and their properties
- 6 identify criteria for the selection of text attributes eg size, colour, font
- 7 identify criteria for indenting and suitably bulleting text
- 8 identify criteria for the use of graphical text
- 9 identify describe sources of graphical files eg
	- a picture and image libraries
	- b computer-drawn images
	- c scanned images
- 10 describe the advantages of grouping and of ungrouping objects
- 11 describe the benefits of grouping and ungrouping objects
- 12 describe the problems associated with printing colour pages on a monochrome printer
- 13 describe the reasons why a presentation has to be packaged with a viewer for use away from the machine on which it was created.

### **Unit record sheet**

Use this form to track your progress through this unit.

Tick the boxes when you have covered each outcome. When they are all ticked, you are ready to be assessed.

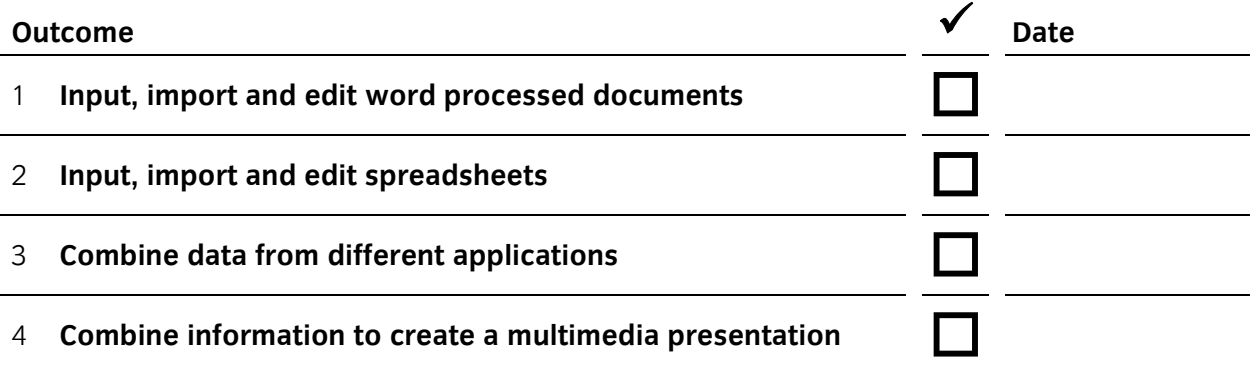

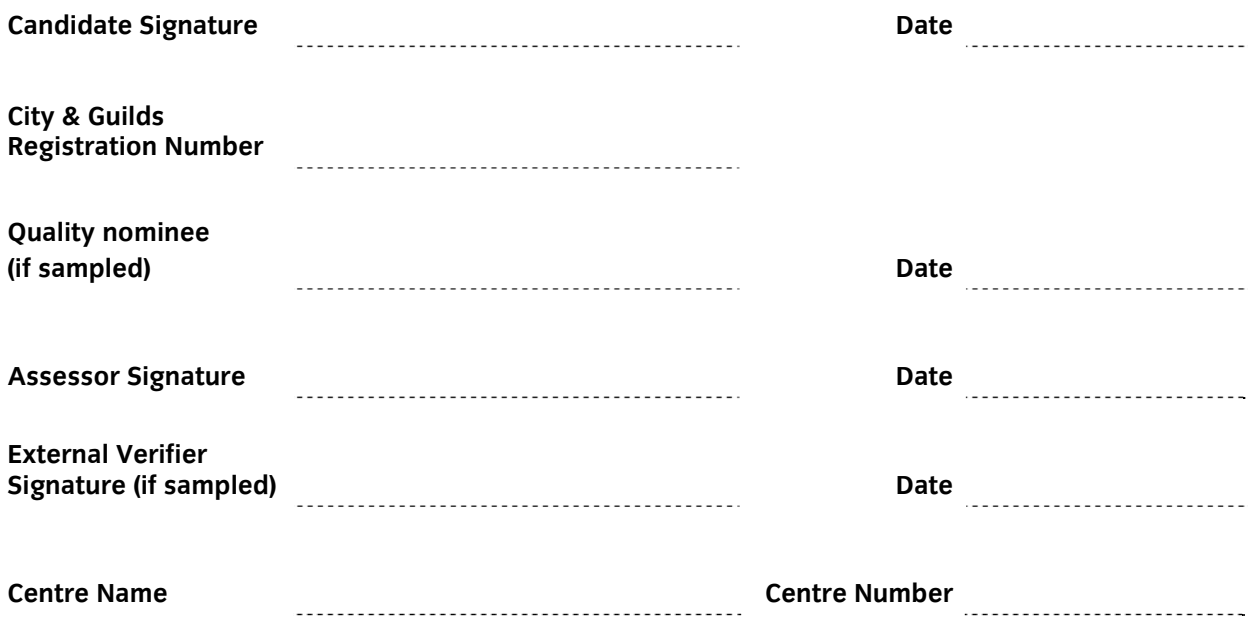

**Published by City & Guilds 1 Giltspur Street London EC1A 9DD T +44 (0)20 7294 2468 F +44 (0)20 7294 2400 www.cityandguilds.com www.cityandguilds.com/e-quals07** 

**City & Guilds is a registered charity established to promote education and training**